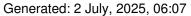

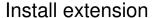

Posted by mathetes - 2013/02/09 07:45

\_\_\_\_\_

I tried to share extension Extplorer for subdomain but I receive such error How to solve it?

Install extension menu and sub-menu error query . DB Error: Column count doesn't match value count at row 1 SQL=REPLACE INTO vrt\_menu VALUES( 0, 'main', 'eXtplorer', 'extplorer', 'extplorer', 'index.php?option=com\_extplorer&tmpl=component', 'component', 0, 1, 1, 10000, 0, 0, '0000-00-00 00:00:00', 0, 1, 'class:component', 0, ", 63, 64, 0, ", 1)

\_\_\_\_\_\_

#### Re: Install extension

Posted by edwin2win - 2013/02/09 11:21

Can you describe how to share the "Extplorer" ?

Do you used the Joomla / extension manager to re-install the extension in a slave site?

Do you used the Joomla / extension manager to discover the extension and re-install it from a slave site?

Do you used the JMS tool menu and requested to install it into a slave site?

Can you describe how to reproduce this error?

Did you updated/upgraded your Joomla?

Which is your Joomla version?

Did you verified the DB structure with the standard joomla "extension manger" / database sub-menu and potentially fixed the datamodel structure ?

\_\_\_\_\_\_

#### Re: Install extension

Posted by mathetes - 2013/02/11 10:15

\_\_\_\_\_

Excuse me sir. Of course, it is'nt earthly reason to share extplorer.

Please forgot my gwestion.

I have next gwestion for you:

I installed ARI Ext Menu and share it with menu - Tools

Now I see it in list of modules of subdomanes, but i can't to adjust it. When I try to change it position it froze & show white page

## Re: Install extension

Posted by mathetes - 2013/02/11 10:36

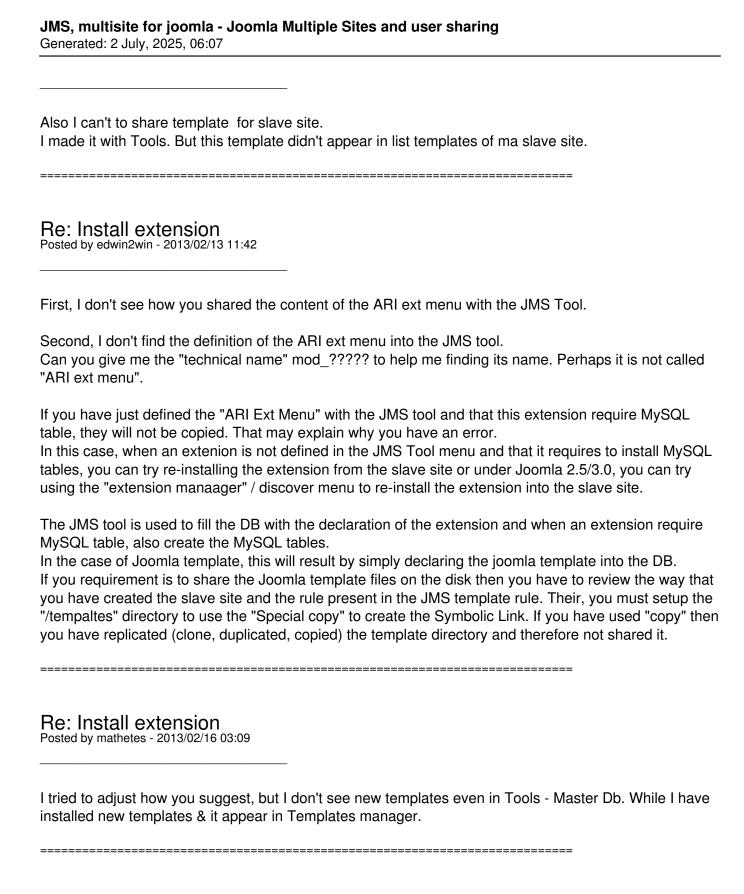

### Re: Install extension

Posted by edwin2win - 2013/02/18 09:10

Concerning the joomla templates, you can either use:

- the JMS tool menu
- OR go in the slave site admin and go in the extension manage / discover menu to re-install the joomla template from the slave site

# JMS, multisite for joomla - Joomla Multiple Sites and user sharing Generated: 2 July, 2025, 06:07

- OR go in the slave site admin and re-install the joomla template with the extension manager.